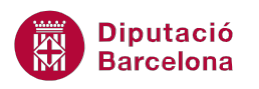

## **UNITAT VALIDACIÓ DE DADES**

## **2 Llistes desplegables**

Quan molts usuaris treballen sobre una mateixa taula, és bo homogeneïtzar l'entrada de les dades, és a dir, que a l'hora d'introduir-les en un camp, tothom faci servir les mateixes paraules per facilitar la posterior recerca de registres. Una de les eines que proporciona Ms Excel per aconseguir-ho és la creació de llistes desplegables. Així, en seleccionar una cel·la, apareix un desplegable des d'on es pot triar un dels valors.

En aquesta unitat s'explicarà el procediment per poder crear aquests llistats associats a una cel·la.

## **En aquesta unitat es treballaran els temes següents:**

Com crear llistes desplegables

## **2.1 Com crear llistes desplegables**

Per crear una llista desplegable a una cel·la cal seguir els passos que s'expliquen a continuació.

Cal:

- **1.** Crear la llista que ha d'aparèixer al desplegable en un interval del full de càlcul.
- **2.** Seleccionar les cel·les on ha d'aparèixer el desplegable.
- **3.** Accedir a la pestanya Dades i triar l'opció Validació de les dades.

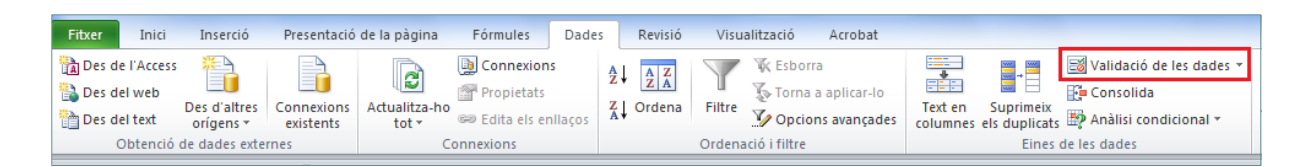

- **4.** Accedir a la pestanya Configuració.
- **5.** Triar al desplegable Permet l'opció Llista.
- **6.** Seleccionar des del quadre Origen l'interval de cel·les que contingui els valors que ha de mostrar la llista (només s'han de seleccionar els valors, no el títol del camp).

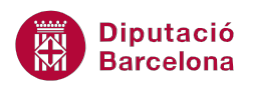

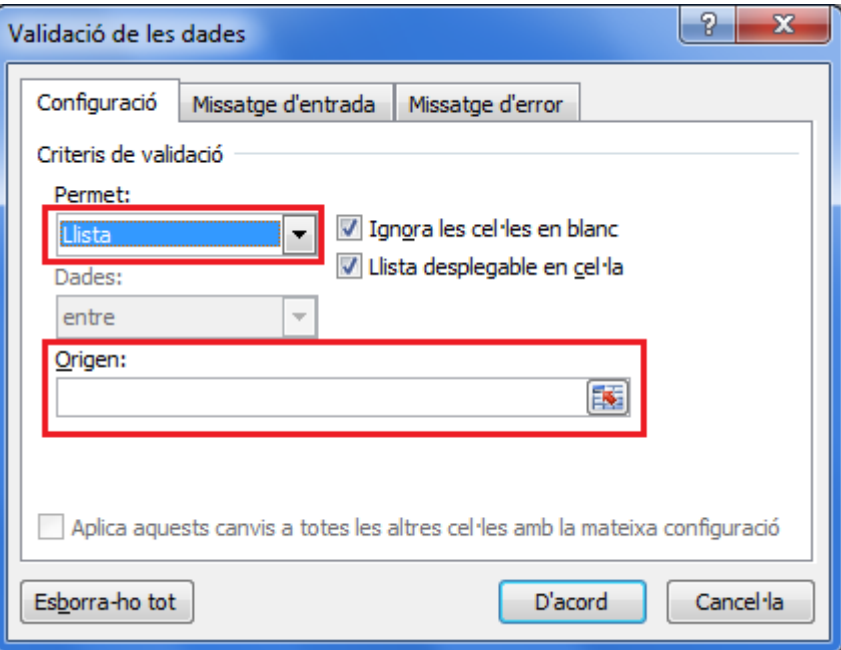

**7.** Prémer el botó D'acord.

D'aquesta forma, a les cel·les on s'ha creat la llista, apareix un desplegable que, en obrir-lo, deixa triar un dels valors que conté.

Ms Excel 2010 permet que l'interval on es troben les dades estigui en un full diferent al de les cel·les on s'insereix el desplegable.